УДК 004.334

# **РАЗРАБОТКА ДЕЙСТВУЮЩИХ ФУНКЦИОНАЛЬНЫХ МОДЕЛЕЙ ЗАПОМИНАЮЩИХ УСТРОЙСТВ ТИПА СТЕК В MICROSOFT EXCEL**

### **Страбыкин Д.А.**

*ФГБОУ ВО «Вятский государственный университет», Киров, e-mail: Strabykin@mail.ru*

Анализируются возможности применения технологии построения и экспериментального исследования учебных функциональных моделей устройств вычислительных машин, использующей в качестве средства моделирования табличный процессор Microsoft Excel, для создания моделей запоминающих устройств типа стек. Рассматривается решение следующих задач: определение структуры и режимов работы моделируемого стека; выбор стандартных функций Microsoft Excel, обеспечивающих реализацию функций стека; разработка экранной формы для экспериментального исследования стека; составление необходимых формул для ячеек Microsoft Excel, выполняющих функции узлов и блоков стека; описание процесса проведения экспериментальных исследований. Определяются изменения состояний регистров, ячеек памяти и признаков стека в зависимости от управляющих (начальной установки, записи, чтения) и тактовых сигналов. Процесс экспериментальных исследований иллюстрируется тремя копиями экранной формы с отображением состояний стека: начальной установки, приостановки чтения (стек пуст) и записи. Отмечается, что простая структура и алгоритмы работы стека в сочетании с пословным моделированием его узлов и блоков значительно сокращают время, необходимое для разработки функциональной модели, но позволяют обучающемуся более глубоко изучить функционирование стека. Число вариантов заданий обучающимся может быть увеличено путем использования различных типов стека и вариантов его организации.

**Ключевые слова: запоминающие устройства типа стек, действующие функциональные модели, компьютерные практикумы по ЭВМ, применение Microsoft Excel**

## **DESIGN OF WORKING FUNCTIONAL MODELS OF STACK MEMORY DEVICES WITH MICROSOFT EXCEL**

### **Strabykin D.A.**

*Vyatka State University, Kirov, e-mail: Strabykin@mail.ru* 

In this article the previously described technology for creating and experimental studies of educational functional models of computational devices in Microsoft Excel is analyzed in the context of modeling stack memory devices. The solutions for the following problems are described: defining the structure and working modes of a stack memory device; implementation of the stack with Microsoft Excel's standard functions; design of a screen form to conduct the experiments; composition of the formulae in the cells of the spreadsheet implementing the blocks and nodes of a stack memory device; description of the process of conducting the experimental studies. The article describes how states of the registries, memory cells and stack flags are changing depending on control (including initial setup, read, write) and clock signals. 3 copies of the screen form are presented to illustrate the process of conducting the experiments. They show the following states of the stack memory device: initial setup, reading suspended due to an empty stack, writing. The article shows that the time needed to develop a functional model decreases drastically due to simple structure and the algorithms used in stack memory implementation as well as word-by-word modeling of device's blocks and nodes. The number of learning tasks can be increased by including other types of stack memory devices and/or other ways to implement them.

**Keywords: stack memory, functional models, practical studies of computers, applications of Microsoft Excel**

Неотъемлемой составляющей образовательного процесса, связанного с изучением вычислительной техники, является экспериментальное исследование изучаемых устройств. В настоящее время для проведения экспериментального исследования наряду со специальным лабораторным оборудованием широко применяются программные модели устройств. Программные модели создаются с помощью универсальных сред программирования или специальных систем.

Примерами специальных систем могут служить: среда функционально-логическо- го моделирования MatLab/Simulink и САПР Quartus II компании Altera [1, 2]. Если об- разовательный процесс предполагает подготовку разработчиков средств вычислительной техники, то обучающиеся могут самостоятельно разрабатывать устройства, используя систему автоматизированного проектирования [2]. В то же время, если такой задачи не ставится, то более глубокого изучения структуры и алгоритма работы устройства можно достигнуть, когда обучающиеся самостоятельно строят и экс- периментально исследуют действующую функциональную модель этого устрой- ства с помощью системы моделирования. В этом случае представляет интерес использование в качестве средства модели- рования табличного процессора Microsoft Excel, с которым обучающие, как правило, уже знакомы [3].

Цель работы: анализ возможностей применения технологии построения и экспериментального исследования учебных функциональных моделей устройств вычислительных машин, использующей в качестве средства моделирования табличный процессор Microsoft Excel, для создания моделей запоминающих устройств типа стек.

В общем случае стек - это структура данных, представляющая собой список элементов, организованных по принципу «последним пришел – первым вышел» (Last In – First Out, LIFO) [4]. Известно два основных подхода к построению памяти типа стек. В первом случае стек строится как регистровый файл с цепями реверсивного сдвига [5], а во втором – состоит из блока памяти адресного ЗУ с регистром-счетчиком, в котором хранится адресный маркер (указатель стека). Если стек входит в состав процессора, то функции блока памяти адресного ЗУ может выполнять область регистровой или оперативной памяти, а функции регистра указателя стека - специальный регистр или регистр общего назначения процессора. В зависимости от того, какую ячейку (первую свободную или последнюю занятую) выделяет указатель стека в режиме хранения данных и в какую сторону (младших или старших адресов) при записи растет стек, возможны четыре варианта организации стека на основе блока памяти (табл. 1).

В работе рассматривается пример построения и экспериментального исследования функциональной модели стека на основе блока памяти адресного ЗУ с регистром указателя стека, который в режиме хранения выделяет первую свободную ячейку памяти, а при записи данных растет в сторону старших адресов.

### Структура и режимы работы моделируемого стека

Структура моделируемого стека приведена на рисунке 1а, где СЗЧ - счетчик записи-чтения, выполняющий функции регистра указателя стека; БП - блок памяти, выполняющий функции накопителя стека; РЗД - регистр записи данных; РЧД - регистр чтения данных. СЗЧ можно устанавливать в нулевое состояние при подаче сигнала «Установка "0"», а также увеличивать (уменьшать) его содержимое с помощью сигнала «+1» («-1»).

Стек работает в трех режимах: запись, чтение и хранение. Запись производится по сигналу ЗП (запись), при этом содержимое РЗД записывается в БП по адресу, хранящемуся в СЗЧ. Чтение осуществляется по сигналу ЧТ (чтение) и приводит к считыванию содержимого БП по адресу из СЗЧ в РЧД. При отсутствии сигналов ЗП и ЧТ стек находится в режиме хранения. В процессе работы стека формируются два осведомительных сигнала: 3 (стек полностью заполнен) и  $\Pi$  (стек пуст).

Алгоритм записи в стек приведен на рисунке 16, где М[СЗЧ] – содержимое ячейки БП с адресом, указанным в СЗЧ. Запись производится только в том случае, если стек заполнен не полностью (3=0). При этом в первом такте содержимое РЗД записывается в ячейку БП по адресу из СЗЧ, а во втором такте содержимое СЗЧ увеличивается на единицу.

Алгоритм чтения из стека приведен на рисунке 1в. Чтение производится только в том случае, если стек не пуст ( $\Pi$ =0). При этом в первом такте содержимое СЗЧ уменьшается на единицу, а во втором такте содержимое ячейки БП по адресу из СЗЧ считывается в РЧД.

Работа стека на примере записи последовательности данных а, b, с и чтения данного с показана на рисунке 1г, где ЯП 0, ЯП2 1, ЯП 2, ЯП 3 - ячейки БП, а символом «\*», представляющим маркер записи (указатель стека), отмечена ячейка, адрес которой находится в СЗЧ. В примере в режиме хранения указатель стека показывает на первую свободную ячейку памяти, а стек растет в сторону старших адресов.

В рассматриваемом стеке единичное значение признака 3 формируется, когда число в СЗЧ после записи превысит максимальный адрес ячейки БП, а единичное значение признака П - когда число в СЗЧ после чтения станет равным нулю.

ш

Таблица 1

Варианты организации стека на основе блока памяти

| Вариант | Выделяемая ЯП     | Рост указателя стека при записи |  |
|---------|-------------------|---------------------------------|--|
|         | Первая свободная  | В сторону старших адресов       |  |
|         | Первая свободная  | В сторону младших адресов       |  |
|         | Последняя занятая | В сторону старших адресов       |  |
|         | Последняя занятая | В сторону младших адресов       |  |

**The State** 

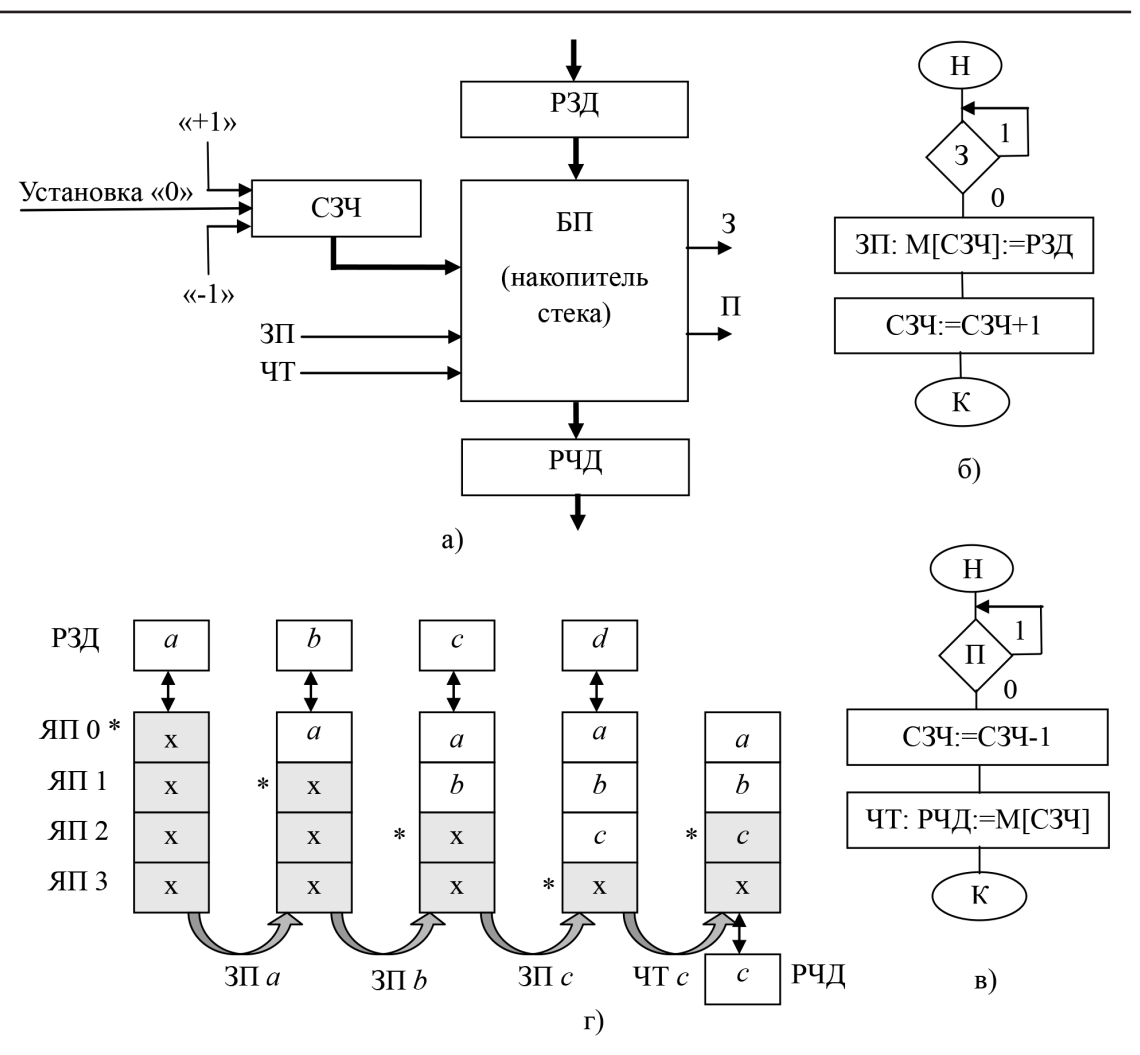

Рис. 1. Стек на основе блока памяти: структура (а), алгоритм записи (б), алгоритм чтения (в), пример записи и чтения (г)

### Реализация функций стека с помощью функций Microsoft Excel

Применяемый подход основан на пословном моделировании основных узлов и блоков ЭВМ с помощью стандартных функций Microsoft Excel, когда в ячейках могут находиться многоразрядные двоичные коды, а вычисления производятся в десятичной системе счисления. При этом сохраняется представление состояний входов и выходов узлов и блоков на экранных формах в двоичной системе счисления [3]. Пословное моделирование узлов и блоков позволяет значительно уменьшить объем работы по моделированию за счет использования меньшего числа более простых формул и сокращения количества необходимых ячеек Microsoft Excel.

В процессе разработки функциональной модели стека использовались следующие основные функции Microsoft Excel.

ДЕС(текст;основание). Преобразует текстовое представление числа с указанным основанием в десятичное число. Примеры:  $=\text{\textup{AEC}}(100;2);$  =4.  $=\text{\textup{AEC}}(100;2)+1;$  =5.

ОСНОВАНИЕ(число;основание; [мини мальная длина]). Преобразует число в текстовое представление с указанным основанием системы счисления. Пример: = ОСНО- $BAHME(4;2;8)$ ; =00000100.

Увеличение двоичного числа (100) на единицу: =ОСНОВАНИЕ(ДЕС(100;2)+1;2;3);  $=101.$ 

Уменьшение двоичного числа (100) на единицу: =ОСНОВАНИЕ (ДЕС(100;2)- $1;2;3);=011.$ 

ВЫБОР(номер индекса;значение1; [зна чение2];...). Результатом вычисления функции является одно из значений, выбранное из последовательности аргументов, начинающейся со второго аргумента (значение1). Порядковый номер выбираемого аргумента

ш

последовательности задается первым аргументом (номер индекса). Функция позволяет моделировать чтение из блока памяти. Первый аргумент функции ВЫБОР – (номер индекса) используется в качестве адреса считываемой ЯП, который предварительно увеличивается на единицу. Увеличение адреса ЯП требуется в связи с тем, что адреса ЯП начинаются с нуля, а индекс может быть числом от 1 до 254. ЯП представляются в Microsoft Excel ссылками, которые задаются аргументами функции ВЫБОР: значение $1$ ; | значение $2$  |; ...

Пример. Считывание данных в РСД, моделируемый ячейкой Microsoft Excel G15, из ЯП, двоичный код адреса которой находится в ячейке Microsoft Excel D6, может быть описано следующий формулой:

=ВЫБОР(ДЕС(D6;2)+1;G6;G7;G8;G9;G  $10;G11;G12;G13;G15$ .

Здесь G6, G7, ..., G13 - ячейки Microsoft Excel, соответствующие ЯП, имеющим следующие двоичные коды адресов: 000, 001, ..., 111. Первый аргумент функции ВЫБОР вычисляется путем преобразования двоичного кода адреса ЯП в десятичное число и увеличения его на единицу: ДЕС(D6;2)+1. При D6=100 в примере будет выбрана ЯП, представленная ячейкой Microsoft Excel G10, которая имеет в функции ВЫБОР номер 5.

### Разработка функциональной модели стека

Разрабатывается функциональная модель учебного варианта рассмотренного стека, накопитель которого представляет

собой БП, содержащий 8 8-разрядных ячеек памяти. Для удобства проведения экспериментальных исследований функциональная модель стека содержит одноразрядные поля управляющих сигналов: ЗП, ЧТ, НУ (начальная установка), ВД (ввод данных) и 8-разрядное поле данных Д (данные). Кроме того, в состав учебного стека включен блок управления (БУ), а вместо регистра записи данных используется регистр счетчик данных (РСД), что позволяет не только заносить в РСД данные из поля ввода данных Д, но и в режиме записи увеличивать содержимое РСД на единицу (при ВД=1).

Структура учебного стека при проведении экспериментальных исследований отображается на экранной форме, приведенной на рисунке 2. По сигналу НУ независимо от состояния БУ осуществляются следующие начальные установки: РСД: = Д; СЗЧ:=000; РЧД:=00000000, и во все ЯП записывается код 00000000. Запись в стек и чтение из стека выполняются за два такта. При записи в нечетных тактах (T=1) производится запись данного из РСД в выбранную ЯП, а в четных (T=0) содержимое СЗЧ увеличивается на единицу. При чтении в нечетных тактах (T=1) содержимое СЗЧ уменьшается на единицу, а в четных (Т=0) данное из выбранной ЯП считывается в РЧЛ.

Изменения состояний регистров, ячеек памяти и признаков в зависимости от поступающих управляющих сигналов приведены в таблице 2. При отсутствии управляющих сигналов стек находится в режиме хранения.

### Таблина 2

| Регистр /<br>ЯП / при-<br>знак | Состояние регистра, триггера признака или ЯП стека в следующем такте |              |                                            |                                             |                                             |  |
|--------------------------------|----------------------------------------------------------------------|--------------|--------------------------------------------|---------------------------------------------|---------------------------------------------|--|
|                                | $HY(T=0)$                                                            | $3\Pi$ и Т=1 | $3\Pi$ и Т=0                               | $TTM T=1$                                   | ЧТ и Т $=$ 0                                |  |
| РСД                            | $=$ Д                                                                | $=$ PC $\mu$ | =Д, если ВД=0;<br>$=PC1+1$ ,<br>если ВД=1  | $=$ PC $\overline{\mu}$                     | $=$ PC $\overline{A}$                       |  |
| C <sub>3</sub> 4               | $=000$                                                               | $=C3q$       | $=C34+1$ .<br>если $3=0$ ,<br>иначе $=C34$ | $=C34-1$ ,<br>если $\Pi=0$ ,<br>иначе = СЗЧ | $=C3q$                                      |  |
| $\mathcal{A} \Pi[i]$           | $= 00000000,$<br>$i=0,1,\ldots,7$                                    | ЯП[СЗЧ]:=РСД | $=$ ЯП[ <i>i</i> ]                         | $\mathcal{A} \Pi[i]$                        | $=$ ЯП[ <i>i</i> ]                          |  |
| РЧД                            | $= 00000000$                                                         | $=$ P $\Pi$  | $=$ P $\Pi$                                | $=$ P $\Psi$ $\pi$                          | $=$ ЯП[СЗЧ]                                 |  |
| 3                              | $=0$                                                                 | $=$ 3        | $=1$ , если СЗЧ=1000,<br>иначе $=$ 3       | $=0$                                        | $=0$                                        |  |
| П                              | $=0$                                                                 | $=0$         | $=0$                                       | $=$ $\Pi$                                   | $=1$ , если<br>$C34 = 000$ ,<br>иначе $=$ П |  |

Изменение состояний регистров, ячеек памяти и триггеров признаков стека в зависимости от управляющих и тактовых сигналов

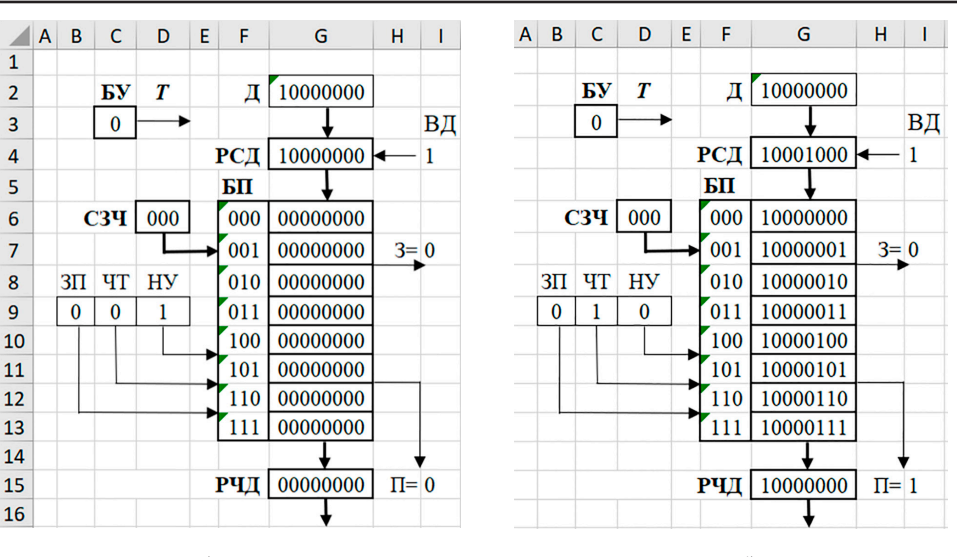

 $\overline{a}$ 

 $\tilde{o}$ 

**The State** 

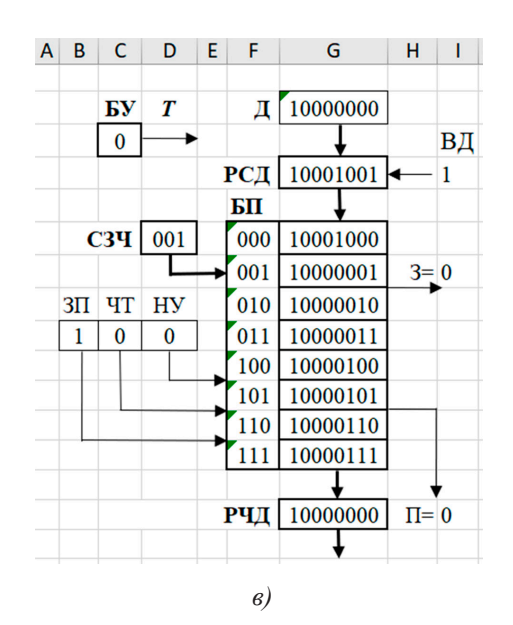

Рис. 2. Экранная форма для экспериментального исследования стека: начальная установка (а), приостановка чтения (б), запись (в)

Функциональное моделирование стека осуществляется с помощью формул MS Excel (табл. 3).

Каждому регистру, ЯП и признаку выделяется соответствующая ячейка MS Excel, номер которой указан в квадратных скобках, следом за обозначением регистра, ЯП или признака.

Для моделирования функционирования БУ, РСД, СЗЧ, ЯП и РЧД, которые являются последовательностными схемами, используются формулы с циклическими ссылками, позволяющие сохранять состояния таких схем. Переход последовательностных схем в новые состояния осуществляется после подачи «синхронизирующего сигнала», который моделируется нажатием кла-

виши F9, вызывающим пересчет формул Microsoft Excel.

Формулы, приведенные в таблице 3, можно пояснить следующим образом (пояснения приведены в угловых скобках).

 $BY[\hat{C}3]$ : = ЕСЛИ(И(HE(D9); HE(C3)); 1; 0) <Если сигнал HУ[D9]=1, то независимо от текущего состояния генератор после нажатия клавиши F9 переходит в состояние  $DY[C3]=0$  (T=0), которое остается неизменным при последующих нажатиях этой клавиши. При НУ[D9]=0 каждое нажатие клавиши F9 вызывает смену состояния БУ[С3] на противоположное, формируя новые сигналы нечетных  $(T=1)$  и четных  $(T=0)$  тактов, влияющие на смену состояний других последовательностных схем>.

 $\blacksquare$ 

### Таблица 3

Функциональное моделирование блоков, ячеек памяти и признаков стека с помощью формул MS Excel

| N | Регистр / ЯП /<br>признак                   | Формула MS Excel                                                                                                    |  |
|---|---------------------------------------------|----------------------------------------------------------------------------------------------------|--|
|   | DY[C3]                                      | $=$ ЕСЛИ(И(HE(D9);HE(C3));1;0)                                                                                                    |  |
|   | PC <sub>4</sub> [G <sub>4</sub> ]           | =ЕСЛИ(ИЛИ(D9;И(B9;HE(C3);HE(I4)));G2;EСЛИ(И(B9;I4;HE(C3);HE(I7))<br>;ОСНОВАНИЕ(ДЕС(G4;2)+1;2;8);G4))                                                            |  |
|   | C34[D6]                                     | =ЕСЛИ(D9;»000»;ЕСЛИ(И(B9;HE(C3);HE(I7));ОСНОВАНИЕ(ДЕС(D6;2)+<br>1;2;ЕСЛИ(D6=»1000»;4;3));ЕСЛИ(И(С9;ДЕС(D6;2)>0;С3;НЕ(I15));ОСНО<br>ВАНИЕ(ДЕС(D6;2)-1;2;3);D6))) |  |
| 4 | $\text{A}\Pi[\text{G6}]$ $(\text{A}\Pi\,0)$ | =ЕСЛИ(D\$9;»00000000)»;ЕСЛИ(И(B\$9;HE(I\$7);D\$6=F6;C\$3);G\$4;G6))                                                                                             |  |
|   | РЧД[G15]                                    | =ЕСЛИ(D9;»00000000»;ЕСЛИ(И(C9;HE(C3);HE(115));BЫБОР(ДЕС(D6;2) <br>$+1;G6;G7;G8;G9;G10;G11;G12;G13;G15)$                                                         |  |
| 6 | 3[17]                                       | =ЕСЛИ(ИЛИ(D9;C9);0;ЕСЛИ(И(B9;HE(C3);D6=»1000»);1;I7))                                                                                                    |  |
|   | $\Pi[115]$                                  | =ЕСЛИ(ИЛИ(D9;B9);0;ЕСЛИ(И(C9;HE(C3);D6=»000»);1;I15))                                                                                                    |  |

РСД[G4]: =ЕСЛИ(ИЛИ(D9;И(B9; HE(C3);  $HE(I4))$ ; G2<Eсли сигнал HY[D9]=1 или сигнал записи ЗП[В9]=1 и БУ[С3]=0 (Т=0, четный такт) и сигнал ввода данных ВД[14]=0, то в РСД[G4] заносится 8-разрядный двоичный код из поля ввода данных Д[G2]>;ЕС ЛИ(И(В9;I4;HE(C3);HE(I7));OCHOBAHИЕ  $(HEC(G4;2)+1;2;8)$ <иначе, если сигнал записи ЗП[В9]=1 и БУ[С3]=0 и сигнал ввода данных ВД[I4]=1 и стек заполнен не полностью 3[17]=0, то 8-разрядный двоичный код в РСД [G4] преобразуется в десятичную систему счисления и увеличивается на единицу, а затем снова преобразуется 8-разрядный двоичный код>;G4<иначе содержимое РСД [G4] сохраняется без изменения>).

 $\text{C}^3$ Ч[D6]: =ЕСЛИ(D9;»000»<Если сиг-<br>нал НУ[D9]=1, то СЗЧ[D6]=000>; ЕСЛИ(И(  $B9; HE(C3); HE(17); OCHOBAHHE(IEC)$ ;2)+1;2;ЕСЛИ(D6=»1000»;4;3))<иначе, если сигнал записи ЗП[В9]=1 и БУ[С3]=0 и стек заполнен не полностью 3[17]=0, то 3-разрядный двоичный код в СЗЧ преобразуется в десятичный и увеличивается на единицу, а затем преобразуется снова в двоичный код, причем если это код «1000», то для его отображения выделяется 4 разряда, а иначе – 3>:ЕСЛИ(И(С9:ДЕС(D6:2)>0:С3:НЕ(  $\angle$ ):OCHOBAH $\angle$ HE( $\angle$ IEC(D6:2)-1:2:3)< $\angle$ иначе. если сигнал чтения ЧТ[С9]=1 и содержимое СЗЧ[D6]>0 и БУ[С3]=1 и стек не пуст П[115]=0, то 3-разрядный двоичный код в СЗЧ преобразуется в десятичный и уменьшается на единицу, а затем преобразуется снова в 3-разрядный двоичный код>; Об <иначе содержимое СЗЧ[D6] сохраняется без изменения $>$ )).

ЯП[G6] (на примере ЯП 0): =ЕСЛИ (D\$9;»00000000»<Если сигнал HУ[D9]=1, то ЯП[G6]=00000000>;ЕСЛИ(И(B\$9; D\$6=F6; C\$3);G\$4<иначе, если  $3\Pi[B9]=1$  и  $3\Pi[7]=0$  и СЗЧ[D6]=адресу ЯП[F6] и  $BY[C3]=1,$ то ЯП[G6]=РСД[G4]>; G6 <иначе содержимое ЯПГОб] сохраняется без изменения>).

 $=$ ЕСЛИ(D9;»00000000»< РЧД[G15]: Если сигнал НУ[D9]=1, то РЧД[G15]=00  $000000$  :  $ECJIM(M(C9; HE(C3); HE(112)); B$ ЫБОР(ДЕС(D6;2)+1;G6;G7;G8;G9;G10;  $G11; G12; G13$  < иначе, если сигнал чтения ЧТ[С9]=1 и БУ[С3]=0 и стекне пуст П[I15]=0, то в РЧД[G15] передается содержимое ЯП, адрес которой указан в СЗЧ[D6] (двоичный код в СЗЧ[D6] преобразуется в десятичный, увеличивается на единицу и используется в качестве порядкового номера соответствующей ячейки Microsoft Excel в функции BbIbOP)>;G15 <иначе содержимое РЧД[G15] сохраняется без изменения>)).

3[17]: = ЕСЛИ(ИЛИ(D9;C9);0<Если или сигнал HУ[D9]=1, или ЧТ[С9]=1, то 3[I7]=0>; ЕСЛИ(И(В9;НЕ(С3); D6=»1000»); 1<иначе, если  $3\overline{1}$ [B9]=1 и БУ[C3]=0 и СЗЧ[D6]=1000, то  $3[17]=1$ >; I7< иначе значение  $3[17]$  сохраняется без изменения>).

=ЕСЛИ(ИЛИ(D9;B9);0<Если  $\Pi$ [115]: или сигнал HУ[D9]=1, или  $3\Pi$ [B9]=1, то  $\Pi$ [115]=0>; ECJI $H$ ( $H$ (B9; HE(C3); D6= $\gg$ 000 $\gg$ ); 1<иначе, если ЧТГС9]=1 и БУГС3]=0 и СЗЧГДб]=000, то П[115]=1>; 115<иначе значение  $\Pi$ [115] сохраняется без изменения>).

#### Экспериментальные исследования

Проведению экспериментальных исследований предшествует изменение параметров Microsoft Excel, связанных с вычислением формул: выбираются вычисления в книге «вручную» и включаются итеративные вычисления с предельным числом итераций, равным единице. При заданных настройках каждое нажатие клавиши F9 вызывает пересчет формул Microsoft Excel и моделирование выполнения такта

в модели стека. При этом состояние БУ[C3] меняется на противоположное. Для удобства проведения исследований предусмотрена начальная установка устройства, которая осуществляется однократным нажа- тием клавиши F9 при предварительно уста- новленном значении управляющего сигнала НУ[D9]=1. Начальные состояния регистров, ячеек памяти и признаков приведены в та- блице 1 (столбец НУ (Т=0)). Последующие нажатия клавиши F9 не меняют состояние стека, включая и состояние БУ[C3]=0. На- чальную установку стека можно выполнить в любой момент проведения исследования. Работа стека исследуется в трех режимах.

*Режим хранения*. Устанавливаются сле- дующие значения управляющих сигналов: ЗП[B9]=0; ЧТ[C9]=0; НУ[D9]=0. В этом случае нажатие клавиши F9 вызывает изме- нение только состояния БУ[C3].

*Режим записи*. Перед исследованием работы стека в поле данных Д[G2] с клавиатуры заносится записываемый 8-раз-<br>рядный двоичный код, а затем выполняется начальная установка стека (НУ[D9]=1, F9), в результате которой код из поля данных пересылается в РСД[G4]. Если установить управляющий сигнал ВД[I4]=1, то следую-<br>щее записываемое в стек данное будет фор-<br>мироваться путем увеличения на единицу содержимого РСД[G4]. После начальных установок задаются значения управляющих сигналов: ЗП[B9]=1; ЧТ[C9]=0; НУ[D9]=0. Далее запись в стек выполняется за два такта. После первого нажатия клавиши F9 содержимое РСД[G4] записывается в ЯП, определяемую адресом в СЗЧ[D6], после второго – содержимое СЗЧ[D6] и РСД[G4] (при ВД[I4]=1) увеличивается на единицу. Продолжая нажатия клавиши F9, можно последовательно записывать содержимое РСД[G4] в стек. Причем, если З[I7]=1 (СЗЧ[D6]=«1000», стек полностью заполнен), то процесс записи приостанавливается, а последующие нажатия клавиши F9 вызывают изменение только состояния БУ[C3]. В этом случае работа стека возобновляется при переходе в режим чтения.

*Режим чтения*. Устанавливаются следующие значения управляющих сигналов: ЗП[B9]=0; ЧТ[C9]=1; НУ[D9]=0. Если выполнению чтения предшествует начальная установка устройства, то после на- жатия клавиши F9 формируется сигнал П[I12]=1 (СЗЧ[D6]=«000», пустой стек) и процесс чтения приостанавливается, а последующие нажатия клавиши F9 вызывают изменение только состояния БУ[C3]. В этом случае работа стека возобновляется при переходе в режим записи. Если П $[112]=0$  (стек не пуст), то чтение выполняется за два такта. После первого нажатия клавиши F9 содержимое СЗЧ[D6] уменьшается на единицу, после второго – в РЧД[15] считывается содержимое ЯП, адрес которой находится в СЗЧ[D6]. Продолжая нажатия клавиши F9, можно последовательно считывать содер-<br>жимое ЯП стека в РЧД[15] вплоть до форми-<br>рования сигнала П[I12]=1 (СЗЧ[D6]=«000», пустой стек).

#### **Заключение**

Анализ возможностей применения тех- нологии построения и экспериментального исследования учебных функциональных моделей устройств вычислительных машин, использующей в качестве средства модели-<br>рования табличный процессор Microsoft Excel, для создания моделей запоминающих устройств типа стек позволяет сделать сле- дующие выводы. Применение рассматри- ваемой технологии предполагает решение следующих задач: определение структуры и режима работы моделируемого стека; вы-<br>бор стандартных функций Microsoft Excel,<br>обеспечивающих реализацию функций обеспечивающих реализацию функций стека; разработка экранной формы для экс- периментального исследования стека; со- ставление необходимых формул для ячеек Microsoft Excel, выполняющих функции узлов и блоков стека; составления описа-<br>ния процесса проведения эксперименталь-<br>ных исследований. Простота функциональ-<br>ной структуры и алгоритмов работы стека в сочетании с пословным моделированием его узлов и блоков значительно сокращают время, необходимое для разработки и от- ладки функциональной модели. Самосто- ятельная разработка и экспериментальное исследование функциональной модели сте- ка позволяют обучающемуся более глубоко изучить данное устройство. Число вариан-<br>тов заданий обучающимся может быть уве-<br>личено путем задания различных типов сте-<br>ка и вариантов его организации.

#### **Список литературы**

1. Полячков А.В. Методика функционально-логического моделирования ассоциативных запоминающих устройств и систем // Инженерный вестник Дона. 2014. № 3. URL: http://ivdon.ru/ru/magazine/archive/n3y2019/5847 (дата обращения: 24.01.24).

2. Строгонов А., Буслов А., Давыдов С. Проектирование учебного процессора с фиксированной запятой в САПР Quartus II компании Altera // Компоненты и технологии. 2009. № 11. С. 114-119.

3. Страбыкин Д.А. Разработка и экспериментальное исследование функциональной модели ассоциативного запоминающего устройства в Microsoft Excel // Современные наукоемкие технологии. 2023. № 7. С. 97-103.

4. Семенов А.А., Усанов Д.А., Дронкин А.С. Активный аппаратный стек процессора // Известия вузов. Электроника. 2019. Т. 24, № 3. С. 219-229.

5. Калачев А.В. Стековый софт-процессор // Высокопроизводительные вычислительные системы и технологии. 2023. Т. 7, № 2. С. 17-23.